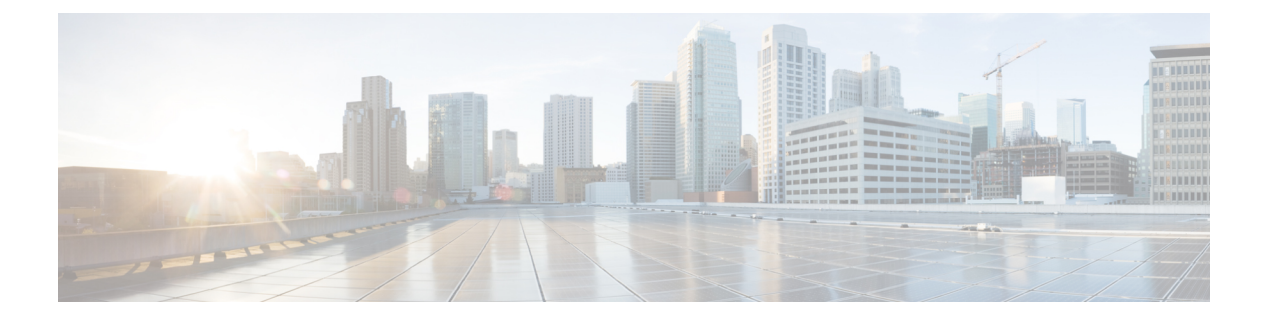

# 保留復帰

- [保留復帰の概要](#page-0-0) (1 ページ)
- [保留復帰の前提条件](#page-1-0) (2 ページ)
- [保留復帰の設定タスク](#page-1-1) フロー (2 ページ)
- [保留復帰の連携動作](#page-4-0) (5 ページ)
- [保留復帰の制限事項](#page-6-0) (7 ページ)

## <span id="page-0-0"></span>保留復帰の概要

コールを保留にすると、保留されたコールが設定された時間制限を超えたときに、保留復帰機 能がアラートを発行します。設定された時間制限が期限切れになると、電話機でアラートが生 成され、コールを処理するように通知されます。

以下のアラートを使用できます。

- 一度だけ電話機の呼出音が鳴る、または、ビープ音が鳴る
- ステータス行に「「保留復帰(Hold Reversion)」」と表示される
- 回線ボタンの横にある LED が連続的に点滅する
- 振動するハンドセット アイコンが表示される

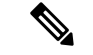

(注) 受信されるアラートのタイプは、電話機の機能によって異なります。

復帰されたコールを取得するには、次の操作を実行できます。

- ハンドセットを取り上げる
- 電話機のスピーカー ボタンを押す
- ヘッドセット ボタンを押す
- 復帰されたコールに関連付けられた回線を選択する
- [復帰(Resume)] ソフトキーを押す

詳細については、特定の電話機モデルのユーザ ガイドを参照してください。

# <span id="page-1-0"></span>保留復帰の前提条件

- Cisco CallManager サービスを、クラスタの少なくとも 1 つのノードで実行しておく必要が あります
- Cisco CTIManager サービスを、クラスタの少なくとも 1 つのノードで実行しておく必要が あります
- Cisco Database Layer Monitor サービスを、Cisco CallManager サービスと同じノードで実行 しておく必要があります
- Cisco RIS Data Collector サービスを、Cisco CallManager サービスと同じノードで実行して おく必要があります
- Cisco Tftp サービスを、クラスタの少なくとも 1 つのノードで実行しておく必要がありま す
- 英語以外の電話ロケールまたは国独自のトーンを使用する場合、CiscoUnifiedCommunications Manager のロケール インストーラをインストールしておく必要があります

# <span id="page-1-1"></span>保留復帰の設定タスク フロー

電話機の保留復帰を設定するには、次の手順を実行します。この手順は、電話機に電話番号を 設定していること、または自動登録を使用していることを前提としています。

### 始める前に

- 電話機ユーザに英語以外の言語で保留復帰メッセージを表示する場合、または国に固有の トーンがユーザに聞こえるようにする場合は、ロケールインストーラがインストールされ ていることを確認します。
- [保留復帰の前提条件](#page-1-0) (2 ページ)を確認してください。

### 手順

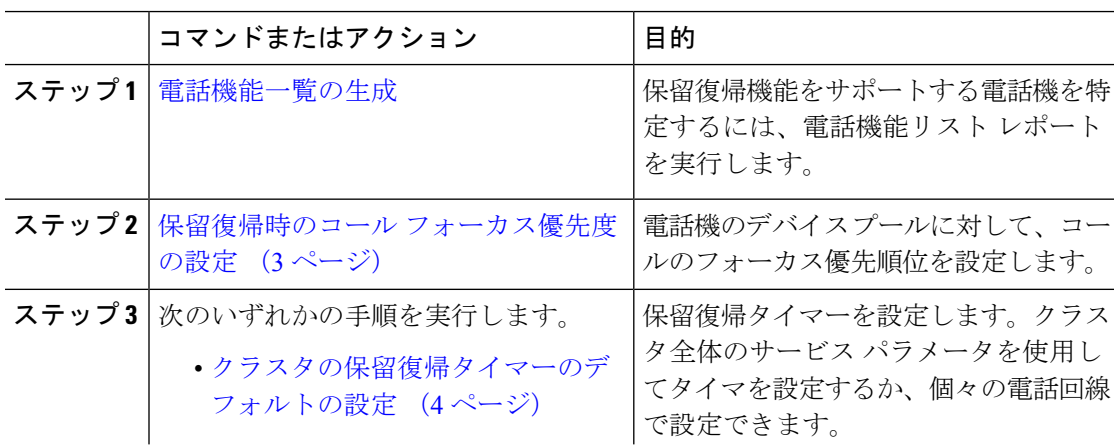

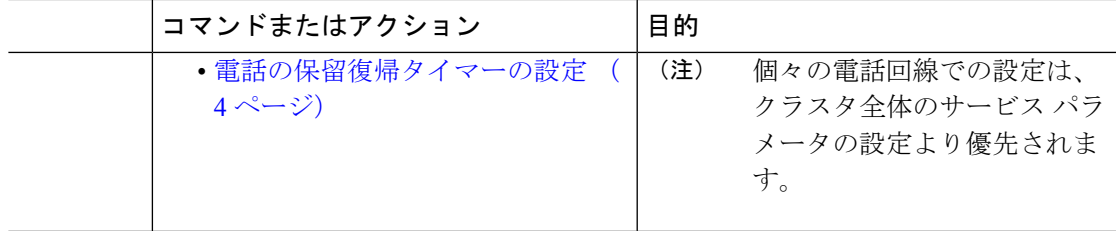

### <span id="page-2-0"></span>保留復帰時のコール フォーカス優先度の設定

管理者は、着信コールと復帰コールに優先度順位をつけることができます。デフォルトでは、 すべての着信コールが復帰コールより優先的に取り扱われるようになっていますが、コール フォーカス優先度を設定すると復帰コールの優先度を上げられます。

### 始める前に

[電話機能一覧の生成](cucm_b_cucm-feature-configuration-guide_1201_chapter1.pdf#nameddest=unique_10)

### 手順

- ステップ **1** [Cisco Unified CM の管理(Cisco Unified CM Administration)] から、**[**システム(**System**)**]** > **[**デ バイス プール(**Device Pool**)**]** を選択し、電話に適用するデバイス プールを開きます。
- ステップ **2** [復帰コール フォーカス優先度(Reverted Call Focus Priority)] フィールドで、次のいずれかの オプションを選択し、[保存 (Save) ] をクリックします。
	- デフォルト —着信コールの方が復帰コールよりも優先度が高い
	- 最高 —復帰コールの方が釈伸コールよりも優先度が高い
- ステップ3 [保存 (Save) ] をクリックします。
- ステップ **4** デバイス プールのデバイスをリセットするには、次の手順を実行します。
	- a) [リセット(Reset)] をクリックします。[デバイス リセット(**Device Reset**)] ウィンドウ が表示されます。
	- b) [デバイス リセット(**Device Reset**)] ウィンドウで [リセット(**Reset**)] をクリックしま す。

### 次のタスク

保留復帰タイマー設定を設定するには、次の手順のいずれかを実行します。

- [クラスタの保留復帰タイマーのデフォルトの設定](#page-3-0) (4 ページ)
- [電話の保留復帰タイマーの設定](#page-3-1) (4 ページ)

### <span id="page-3-0"></span>クラスタの保留復帰タイマーのデフォルトの設定

クラスタ内のすべての電話機に、保留復帰タイマーのデフォルト設定を適用するクラスタ全体 のサービス パラメータを設定するには、次の手順を実行します。

 $\begin{picture}(20,5) \put(0,0){\line(1,0){155}} \put(15,0){\line(1,0){155}} \put(15,0){\line(1,0){155}} \put(15,0){\line(1,0){155}} \put(15,0){\line(1,0){155}} \put(15,0){\line(1,0){155}} \put(15,0){\line(1,0){155}} \put(15,0){\line(1,0){155}} \put(15,0){\line(1,0){155}} \put(15,0){\line(1,0){155}} \put(15,0){\line(1,0){155}} \put$ 

クラスタ全体のサービスパラメータを設定すると、その設定はクラスタ内のすべての電話機の 保留復帰タイマーのデフォルト設定として適用されます。ただし、個々の電話回線の設定は、 クラスタ全体のデフォルトをオーバーライドできます。 (注)

### 始める前に

保留復帰時のコール [フォーカス優先度の設定](#page-2-0) (3 ページ)

#### 手順

- ステップ **1** [Cisco Unified CM の管理(Cisco Unified CM Administration)] から選択します。 **[**システム (**System**)**]** > **[**サービス パラメータ(**Service Parameters**)**]**。
- ステップ **2 [**サーバ(**Server**)**]** ドロップダウン リストから、**Cisco CallManager** サービスを実行している サーバを選択します。
- ステップ3 [サービス (Service) ] ドロップダウン リストから、[Cisco CallManager] を選択します。
- ステップ **4** 次のクラスタ全体のサービス パラメータの値を設定します。
	- [保留復帰時間(Hold Reversion Duration)]:Cisco Unified Communications Manager が保留 中の電話機に保留復帰アラートを送信するまでの待機時間を0~1200秒(これを含む) で指定します。 0 を入力すると、Cisco Unified Communications Manager は、電話回線で設 定されていない限り、保留復帰アラートを送信しません。
	- [保留復帰通知間隔(Hold Reversion Interval Notification)]:Cisco Unified Communications Manager が保留中の電話機に保留復帰アラートのリマインダを定期的に送信するまでの待 機時間を 0 ~ 1200 秒(これを含む)で指定します。 0 を入力すると、Cisco Unified Communications Manager は、タイマーが電話回線で設定されていない限り、保留復帰ア ラートのリマインダを定期的に送信しません。

<span id="page-3-1"></span>ステップ **5 [**保存(**Save**)**]** をクリックします。

### 電話の保留復帰タイマーの設定

電話および電話回線の保留復帰タイマーを設定するには、次の手順を実行します。

# 

(注)

クラスタ全体のサービスパラメータを使用しても保留復帰タイマーを設定できます。ただし、 個々の電話回線の設定はクラスタ全体のサービス パラメータ設定を上書きします。

### 始める前に

保留復帰のクラスタ全体のデフォルトを設定するには[、クラスタの保留復帰タイマーのデフォ](#page-3-0) [ルトの設定](#page-3-0) (4 ページ)を実行します。

### 手順

- ステップ **1** [Cisco Unified CM の管理(Cisco Unified CM Administration)] で、**[**デバイス(**Device**)**]** > **[**電 話(**Phone**)**]** を選択します。
- ステップ **2** [検索(**Find**)] をクリックして、保留復帰を設定する電話を選択します。
- ステップ **3** 左側の[関連付け(**Association**)]ペインで、保留復帰を設定する電話回線をクリックします。
- ステップ **4** 以下のフィールドに値を設定します。
	- [保留復帰の呼び出しの時間(**Hold Reversion Ring Duration**)]:Cisco UnifiedCommunications Manager が復帰コールのアラートを通知するまでの待機時間を秒単位で指定するには、0 ~ 1200 の数値(包括的)を入力します。0 を入力すると、Cisco Unified Communications Manager はこの DN に復帰コールのアラートを通知しません。フィールドを空(デフォル ト設定)にすると、Cisco Unified Communications Manager が保留復帰時間のサービス パラ メータの設定を適用します。
	- [保留復帰の呼び出し間隔通知(**Hold Reversion Ring Interval Notification**)]:Cisco Unified Communications Manager が定期的リマインダのアラートを送信するまでの待機時間を秒単 位で指定するには、0~1200の数値(包括的)を入力します。0を入力すると、Cisco Unified Communications Manager はこの DN に定期的リマインダのアラートを送信しませ ん。フィールドを空(デフォルト設定)にすると、Cisco Unified Communications Manager が保留復帰間隔通知のサービス パラメータの設定を適用します。
- ステップ **5** [保存(**Save**)] をクリックします。
- ステップ **6** 次の手順を実行して電話をリセットします。
	- a) [リセット(**Reset**)] をクリックします。[リセット デバイス(**Reset Device**)] ウィンドウ が表示されます。
	- b) [リセット(**Reset**)] をクリックします。

## <span id="page-4-0"></span>保留復帰の連携動作

#### 表 **<sup>1</sup> :** 保留復帰機能の連携動作

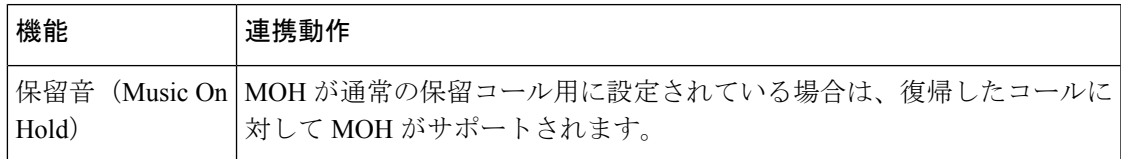

 $\overline{\phantom{a}}$ 

 $\mathbf l$ 

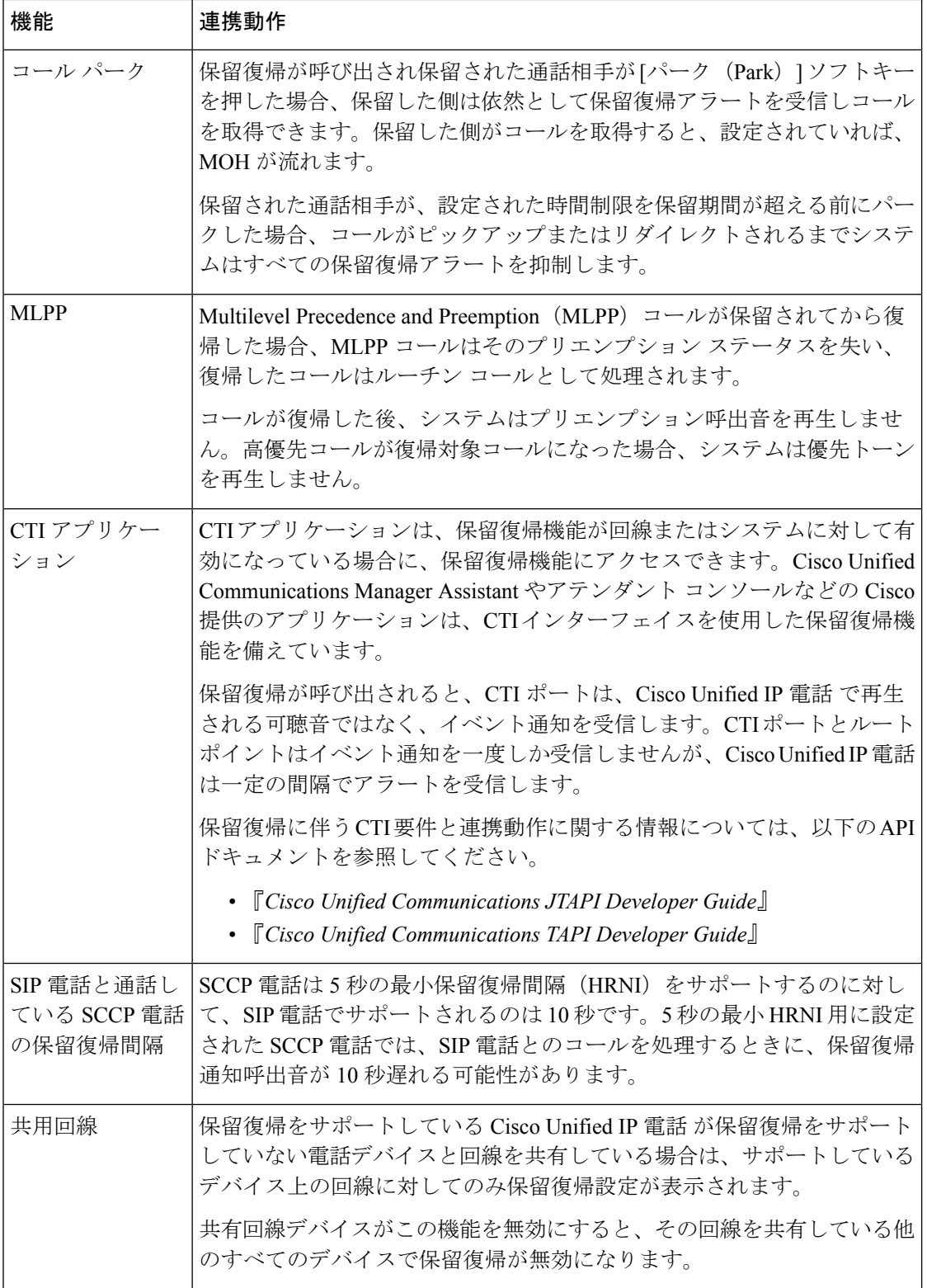

 $\mathbf I$ 

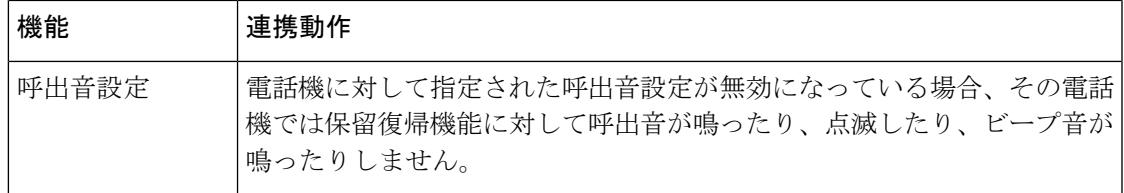

# <span id="page-6-0"></span>保留復帰の制限事項

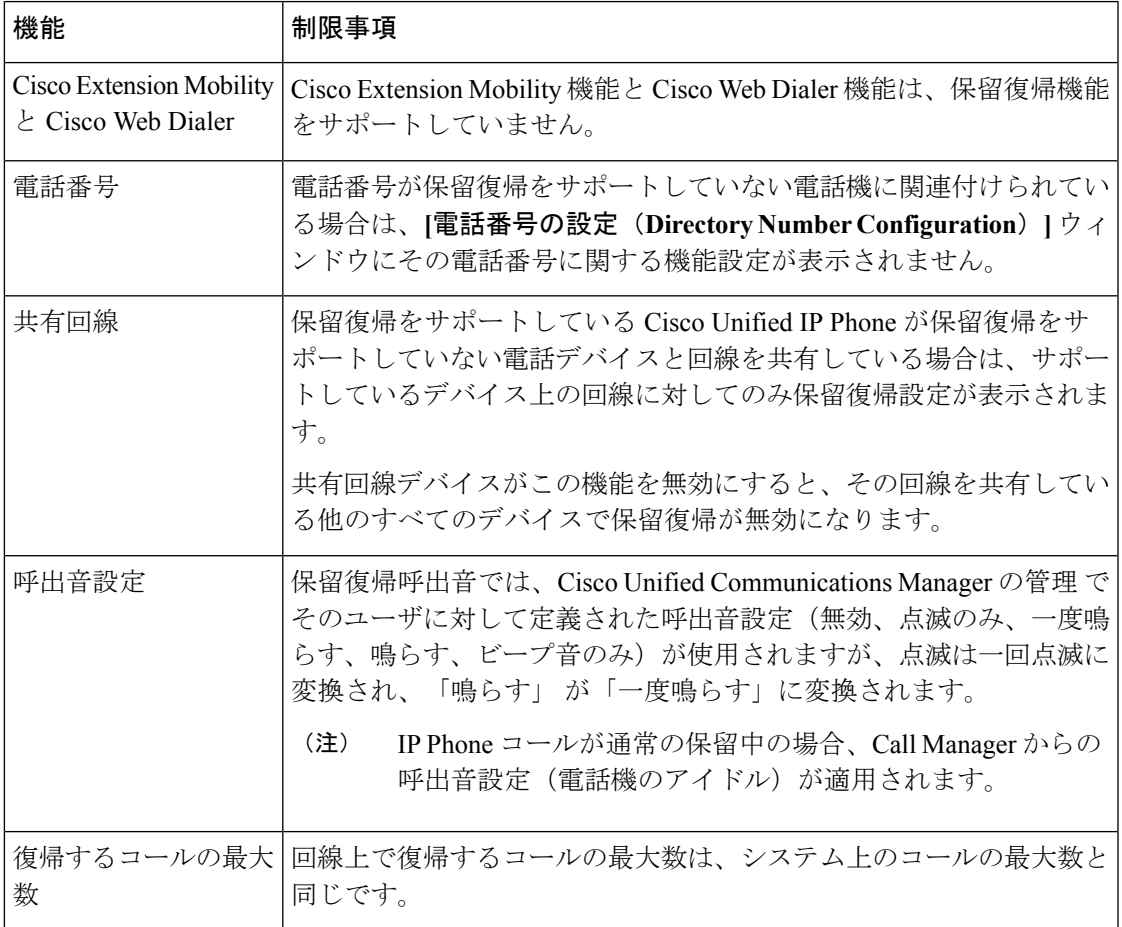

 $\overline{\phantom{a}}$ 

 $\mathbf l$ 

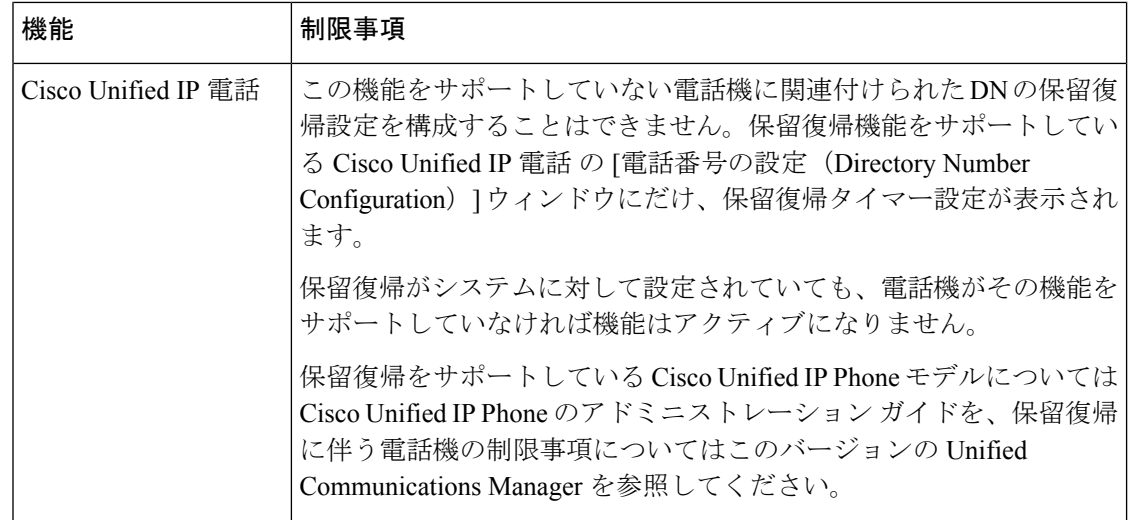